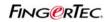

### FRIS 2 DATABASE SERVER WITH MULTIPLE COPIES OF TCMS V2

In a scenario where there multiple terminals installed in multiple departments, it good to have a database to centralized user information and transaction logs.

Previously head of department can only login to TCMS v2 by using department password to view and print reports for those assigned under the same department. Anyway head of department does not allow changing the clocking rules when needed. The right is with the HR (or the person on charge of TCMS v2). Furthermore changing clocking rules might affect other users too.

Therefore it is good if there are a centralized database server to store all transaction logs. Head of department will runs TCMS v2 and connect to this centralized database server to gather transaction logs. Now the head of department can define clocking rules, edit attendance data and print reports directly from the software.

Now we will use FRIS 2 server as centralized database server. You can use FRIS 2 as a centralized database server to

1 – transfer users among terminals

2 – to download users' transaction logs and store in a same server.

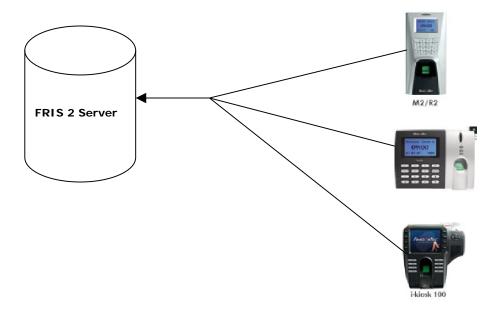

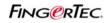

## FRIS 2 DATABASE SERVER WITH MULTIPLE COPIES OF TCMS V2

In FRIS 2 Server, please make sure users are assigned into different department. You may need to confirm all user information (name, employee number etc) are fill-in correctly.

| Add Ec                                                                                                    | j <b>i 💥 🗔</b><br>dit Delete Sava                                                                        | Cancel User        | S<br>Exit                                                                              |                |                                                                                                    |                                                |                    |                                           |
|----------------------------------------------------------------------------------------------------|----------------------------------------------------------------------------------------------------|--------------------|----------------------------------------------------------------------------------------|----------------|----------------------------------------------------------------------------------------------------|------------------------------------------------|--------------------|-------------------------------------------|
| 2                                                                                                    |                                                                                                    |                    | Dr                                                                                     | ag a column he | eader here to group by I                                                                                                    | that colu                                      | mn                 |                                           |
| Uep                                                                                                    | oartment : Admin                                                                                         |                    | D                                                                                      | epartment      | Zone                                                                                                    | Date                                           |                    | Total Users                               |
|                                                                                                    | Zone :                                                                                                   |                    | ► A                                                                                    | dmin           |                                                                                                    | 2008-                                          | 11-7 9:24:37       | 13                                        |
| Ma                                                                                                    | od. Date : 2008-11-                                                                                      | 7 9-24-37          | E                                                                                      | ngineering     |                                                                                                    | 2008-11-7 9:24:31                              |                    |                                           |
| IMIC                                                                                                    | Ju. Plate . 2000-11-                                                                                     | 1 3.24.37          | 11                                                                                     |                |                                                                                                    | 2008-                                          | 11-7 9:24:41       | 8                                         |
| Uers                                                                                                    | itments : 3<br>in header here to gro                                                                     | oup by that column |                                                                                        |                |                                                                                                    |                                                |                    |                                           |
| Uers<br>Drag a colum<br>User ID                                                                                |                                                                                                    | up by that column  | Emp No                                                                                 | Section        | Issued                                                                                                    | Valid                                          | Enrolled Templates |                                           |
| Uers<br>Drag a colum<br>User ID<br>00001                                                                       | in header here to gro                                                                                    |                    | 00001                                                                                  | Section        | 2008-10-30 13:42:1                                                                                                    | Y                                              | Enrolled Templates | 0                                         |
| Uers<br>Drag a colum<br>User ID<br>00001<br>00004                                                              | in header here to gro                                                                                    |                    | 00001<br>00004                                                                         | Section        | 2008-10-30 13:42:1<br>2008-10-30 13:42:1                                                                                                    | Y<br>Y                                         | Enrolled Templates | 0<br>0                                    |
| Uers<br>Drag a colum<br>User ID<br>00001<br>00004<br>00520                                                     | in header here to gro<br>User Name                                                                       |                    | 00001<br>00004<br>00520                                                                | Section        | 2008-10-30 13:42:1<br>2008-10-30 13:42:1<br>2008-10-30 13:42:1<br>2008-10-30 13:42:1                                                                                                    | Y<br>Y<br>Y                                    | Enrolled Templates | 0<br>0<br>0                               |
| Uers<br>Drag a colum<br>User ID<br>00001<br>00004<br>00520<br>01002                                            | n header here to gro<br>User Name<br>Liza                                                                |                    | 00001<br>00004<br>00520<br>01002                                                       | Section        | 2008-10-30 13:42:1<br>2008-10-30 13:42:1<br>2008-10-30 13:42:1<br>2008-10-30 13:42:1                                                                                                    | Y<br>Y<br>Y<br>Y                               | Enrolled Templates | 0<br>0<br>0                               |
| Uers<br>Drag a colum<br>User ID<br>00001<br>00004<br>00520<br>01002<br>01003                                   | n header here to gro<br>User Name<br>Liza<br>Hon Seng                                                    |                    | 00001<br>00004<br>00520<br>01002<br>01003                                              | Section        | 2008-10-30 13:42:1<br>2008-10-30 13:42:1<br>2008-10-30 13:42:1<br>2008-10-30 13:42:1<br>2008-10-30 13:42:1<br>2008-10-30 13:42:1                                                                   | Y<br>Y<br>Y<br>Y<br>Y                          | Enrolled Templates | 0<br>0<br>0<br>0                          |
| Uers<br>Drag a colum<br>User ID<br>00001<br>00004<br>00520<br>01002<br>01003<br>01006                          | n header here to gro<br>User Name<br>Liza<br>Hon Seng<br>ChuYeong                                        |                    | 00001<br>00004<br>00520<br>01002<br>01003<br>01003                                     | Section        | 2008-10-30 13:42:1<br>2008-10-30 13:42:1<br>2008-10-30 13:42:1<br>2008-10-30 13:42:1<br>2008-10-30 13:42:1<br>2008-10-30 13:42:1<br>2008-10-30 13:42:1                                             | Y<br>Y<br>Y<br>Y<br>Y<br>Y                     | Enrolled Templates | 0<br>0<br>0<br>0<br>0                     |
| Uers<br>Drag a colum<br>00001<br>00004<br>00520<br>01002<br>01003<br>01006<br>01063                            | n header here to gro<br>User Name<br>Liza<br>Hon Seng<br>ChuYeong<br>Ana                                 |                    | 00001<br>00004<br>00520<br>01002<br>01003<br>01006<br>01063                            | Section        | 2008-10-30 13:42:1<br>2008-10-30 13:42:1<br>2008-10-30 13:42:1<br>2008-10-30 13:42:1<br>2008-10-30 13:42:1<br>2008-10-30 13:42:1<br>2008-10-30 13:42:1<br>2008-10-30 13:42:1                       | Y<br>Y<br>Y<br>Y<br>Y<br>Y                     | Enrolled Templates |                                           |
| Uers<br>Drag a colum<br>00001<br>00004<br>00520<br>01002<br>01003<br>01006<br>01063<br>01084                   | n header here to gro<br>User Name<br>Liza<br>Hon Seng<br>ChuYeong<br>Ana<br>Ricky                        |                    | 00001<br>00004<br>00520<br>01002<br>01003<br>01006<br>01063<br>01063<br>01084          | Section        | 2008-10-30 13:42:1<br>2008-10-30 13:42:1<br>2008-10-30 13:42:1<br>2008-10-30 13:42:1<br>2008-10-30 13:42:1<br>2008-10-30 13:42:1<br>2008-10-30 13:42:1<br>2008-10-30 13:42:2                       | Y<br>Y<br>Y<br>Y<br>Y<br>Y<br>Y                | Enrolled Templates | 0<br>0<br>0<br>0<br>0<br>0<br>0<br>0<br>0 |
| Jers<br>Drag a colum<br>User ID<br>00001<br>00004<br>00520<br>01002<br>01002<br>01003<br>01006<br>01063        | n header here to gro<br>User Name<br>Liza<br>Hon Seng<br>ChuYeong<br>Ana                                 |                    | 00001<br>00004<br>00520<br>01002<br>01003<br>01006<br>01063                            | Section        | 2008-10-30 13:42:1<br>2008-10-30 13:42:1<br>2008-10-30 13:42:1<br>2008-10-30 13:42:1<br>2008-10-30 13:42:1<br>2008-10-30 13:42:1<br>2008-10-30 13:42:1<br>2008-10-30 13:42:1                       | Y<br>Y<br>Y<br>Y<br>Y<br>Y<br>Y<br>Y           | Enrolled Templates |                                           |
| Uers<br>Drag a colum<br>(00001<br>00004<br>00520<br>01002<br>01003<br>01006<br>01063<br>01084<br>01089         | n header here to gro<br>User Name<br>Liza<br>Hon Seng<br>ChuYeong<br>Ana<br>Ricky<br>Kah Heng            |                    | 00001<br>00004<br>00520<br>01002<br>01003<br>01006<br>01063<br>01084<br>01084<br>01089 | Section        | 2008-10-30 13:42:1<br>2008-10-30 13:42:1<br>2008-10-30 13:42:1<br>2008-10-30 13:42:1<br>2008-10-30 13:42:1<br>2008-10-30 13:42:1<br>2008-10-30 13:42:1<br>2008-10-30 13:42:2<br>2008-10-30 13:42:2 | Y<br>Y<br>Y<br>Y<br>Y<br>Y<br>Y<br>Y<br>Y      | Enrolled Templates |                                           |
| Uers<br>Drag a colum<br>00001<br>00004<br>00520<br>01002<br>01003<br>01006<br>01063<br>01084<br>01089<br>01092 | n header here to gro<br>User Name<br>Liza<br>Hon Seng<br>ChuYeong<br>Ana<br>Ricky<br>Kah Heng<br>Wei Sim |                    | 00001<br>00004<br>00520<br>01002<br>01003<br>01006<br>01063<br>01084<br>01089<br>01092 | Section        | 2008-10-30 13:42:1<br>2008-10-30 13:42:1<br>2008-10-30 13:42:1<br>2008-10-30 13:42:1<br>2008-10-30 13:42:1<br>2008-10-30 13:42:1<br>2008-10-30 13:42:2<br>2008-10-30 13:42:2<br>2008-10-30 13:42:2 | Y<br>Y<br>Y<br>Y<br>Y<br>Y<br>Y<br>Y<br>Y<br>Y | Enrolled Templates |                                           |

### FRIS 2 DATABASE SERVER WITH MULTIPLE COPIES OF TCMS V2

The transaction logs store in FRIS 2 database is ready to use by TCMS v2. Head of department will run the TCMS v2 and pull transaction logs from FRIS 2 server. You can refer to steps below,

#### Step 1

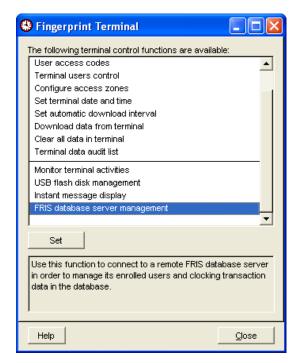

Click to open option "FRIS database server management"

Step 2

| Connect to remote FRIS database server host                                                                                                    |                    |  |  |  |  |  |  |  |
|----------------------------------------------------------------------------------------------------|--------------------|--|--|--|--|--|--|--|
| Specify the server host name or its IP address where the FRIS database is<br>installed. Login the server host using the database's default username and<br>authorised password. |                    |  |  |  |  |  |  |  |
| FRIS database server                                                                                                    | 192.168.1.28       |  |  |  |  |  |  |  |
| Description                                                                                                    |                    |  |  |  |  |  |  |  |
| Username                                                                                                    | FRIS               |  |  |  |  |  |  |  |
| Password                                                                                                    | ***                |  |  |  |  |  |  |  |
|                                                                                                    |                    |  |  |  |  |  |  |  |
| l                                                                                                    | Login Delete Close |  |  |  |  |  |  |  |

Enter the IP address of the FRIS 2 server, username and password.

Press Login to access.

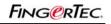

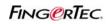

## FRIS 2 DATABASE SERVER WITH MULTIPLE COPIES OF TCMS V2

### Step 3

| ngerlec                                    | Terminals | User Enro | llments | Transaction L | ogs       |   |           |                |                       |    |     |                  |   |
|--------------------------------------------|-----------|-----------|---------|---------------|-----------|---|-----------|----------------|-----------------------|----|-----|------------------|---|
| C View new transaction since last download |           |           |         |               |           |   |           | Last downloade | d transaction log ID: |    |     |                  |   |
| • View from 01/09/2008 00:00               |           |           |         | ····          | 8 23:59 🖡 | • |           | Select Depar   |                       |    | t-  |                  | • |
| No.                                        | LogID     | User ID   |         | Nome          |           |   | User Name | FRIS Server    |                       | ID |     | Admin            |   |
|                                            |           |           |         |               |           |   |           |                |                       |    | I I | Customer Service |   |
|                                            |           |           |         |               |           |   |           |                |                       |    |     | R&D<br>Gales     | 2 |
|                                            |           |           |         |               |           |   |           |                |                       |    |     |                  |   |
|                                            |           |           |         |               |           |   |           |                |                       |    |     |                  | _ |
|                                            |           |           |         |               |           |   |           |                |                       |    |     |                  |   |
|                                            |           |           |         |               |           |   |           |                |                       |    |     |                  | _ |
|                                            |           |           |         |               |           |   |           |                |                       |    |     |                  |   |
|                                            |           |           |         |               |           |   |           |                |                       |    |     |                  | - |

Click "Transaction logs" to go the page.

Click to select Department, example R&D.

Define the date range of transaction logs.

You can choose "view new transaction since last download" if you cannot remember the last download date.

### Step 4

| e | 👂 FRIS   | Database       | Server M    | anagement                                                |                |      |                                    |                             |             | ×          |
|---|----------|----------------|-------------|----------------------------------------------------------|----------------|------|------------------------------------|-----------------------------|-------------|------------|
| F | ingerTec | : Terminals    | User Enrol  | llments Transaction Logs                                 |                |      |                                    |                             |             |            |
|   | C View   |                |             | last download<br>00:00 <sup>116</sup> - 30/09/2008 23:59 | • 🕢            |      | Last downloaded transa<br>Select I | ction log ID:<br>Department |             | •          |
|   | No.      | Log ID         | User ID     | Name                                                     | User           | Name | FRIS Server                        | ID                          | Log Time    | <u> </u>   |
|   |          |                |             |                                                          |                |      |                                    |                             |             | <u> </u>   |
|   | <u> </u> |                |             |                                                          |                |      |                                    |                             |             | +          |
|   |          |                |             |                                                          |                |      |                                    |                             |             |            |
|   | <u> </u> |                |             |                                                          |                |      |                                    |                             |             | <u>⊢  </u> |
|   | <u> </u> |                |             |                                                          |                |      |                                    |                             |             | +          |
|   |          |                |             |                                                          |                |      |                                    |                             |             |            |
|   | <u> </u> |                |             |                                                          |                |      |                                    |                             |             | <u>+  </u> |
|   |          |                |             |                                                          |                |      |                                    |                             |             | +          |
|   |          |                |             |                                                          |                |      |                                    |                             |             | -          |
|   | 🔽 Includ | le this FRIS ( | database se | erver during subsequent TCMSv2                           | data download. |      |                                    |                             | Download Lo | 9          |

Click to start to search into FRIS 2 server.

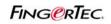

## FRIS 2 DATABASE SERVER WITH MULTIPLE COPIES OF TCMS V2

### Step 5

| FingerTec Terminals  User Enrollments  Transaction Logs    C View new transaction since last download  Last downloaded transaction log ID:    View from  01/09/2008 00:00  30/09/2008 23:59    Select Department:-  R&D |        |         |      |           |             |    |                  |            |  |  |  |
|----------------------------------------------------------------------------------------------------|--------|---------|------|-----------|-------------|----|------------------|------------|--|--|--|
| No.                                                                                                    | Log ID | User ID | Name | User Name | FRIS Server | ID | Log Time         |            |  |  |  |
| 1                                                                                                    | 1359   | 01105   |      | Daryl     |             | 4  | 02/09/2008 08:03 |            |  |  |  |
| 2                                                                                                    | 1360   | 01089   |      | Jack      |             | 4  | 02/09/2008 08:40 |            |  |  |  |
| 3                                                                                                    | 1362   | 01105   |      | Daryl     |             | 4  | 02/09/2008 08:50 |            |  |  |  |
| 4                                                                                                    | 1369   | 03039   |      | KLPang    |             | 4  | 02/09/2008 09:22 |            |  |  |  |
| 5                                                                                                    | 1374   | 01105   |      | Daryl     |             | 4  | 02/09/2008 11:19 | <b>—</b> — |  |  |  |
| 6                                                                                                    | 1376   | 03039   |      | KLPang    |             | 4  | 02/09/2008 11:29 |            |  |  |  |
| 7                                                                                                    | 1379   | 01105   |      | Daryl     |             | 4  | 02/09/2008 11:39 |            |  |  |  |
| 8                                                                                                    | 1381   | 03038   |      | Aidid     |             | 4  | 02/09/2008 11:51 |            |  |  |  |
| 9                                                                                                    | 1382   | 03038   |      | Aidid     |             | 4  | 02/09/2008 11:58 |            |  |  |  |
| 10                                                                                                    | 1383   | 01105   |      | Daryl     |             | 4  | 02/09/2008 12:04 |            |  |  |  |
| 11                                                                                                    | 1388   | 01105   |      | Daryl     |             | 4  | 02/09/2008 13:16 |            |  |  |  |
| 12                                                                                                    | 1392   | 01089   |      | Jack      |             | 4  | 02/09/2008 13:21 |            |  |  |  |
| 12  1392  01089  Jack  4  02/09/2008  13:21    1                                                                                                    |        |         |      |           |             |    |                  |            |  |  |  |

All transaction logs are display on screen.

Click "Download Log" to save into TCMS v2.

#### Step 6

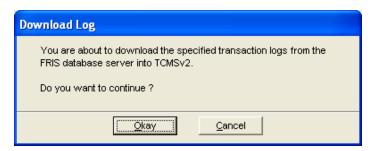

Click "Okay" to confirm to start the download process.

### Step 7

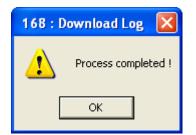

Click OK to complete the process.

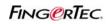

## FRIS 2 DATABASE SERVER WITH MULTIPLE COPIES OF TCMS V2

### Step 8

| ID | Description | User ID | Name | Clocking         | Transaction | Date | I/O Slot |   |
|----|-------------|---------|------|------------------|-------------|------|----------|---|
| 04 |             | 001105  |      | 03/09/2008 14:38 | 00          | 11   |          | T |
| 04 |             | 003039  |      | 03/09/2008 16:42 | 00          | 11   |          |   |
| 04 |             | 003039  |      | 03/09/2008 17:43 | 00          | 11   |          |   |
| 04 |             | 001105  |      | 04/09/2008 08:02 | 00          | 11   |          |   |
| 04 |             | 001089  |      | 04/09/2008 08:31 | 00          | 11   |          |   |
| 04 |             | 003039  |      | 04/09/2008 09:10 | 00          | 11   |          |   |
|    |             |         |      |                  |             |      |          |   |

Check into Terminal Data Audit List.

You will see all downloaded transaction logs are listed here.

It shows TCMS v2 has these transaction logs as database, and you can continue to prepare clocking schedules and time attendance reporting.

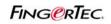

## FRIS 2 DATABASE SERVER WITH MULTIPLE COPIES OF TCMS V2

#### Step 9

| e | 😫 User Fingerprint Management |                         |                                                                           |             |             |              |            |          |           |              |                         |  |  |  |
|---|-------------------------------|-------------------------|---------------------------------------------------------------------------|-------------|-------------|--------------|------------|----------|-----------|--------------|-------------------------|--|--|--|
|   | privile                       | ge and ma<br>he buttons | t templates stored in PC<br>nual input password.<br>below to download use |             |             |              |            |          |           | Department:- | •                       |  |  |  |
|   | No.                           | User ID                 | Name                                                                      | Department  | Fingerprint | User Name    | Privilege  | Password | Card      | Disabled     | _                       |  |  |  |
|   | 1                             | 001089                  |                                                                           |             |             |              |            |          |           | Г            |                         |  |  |  |
|   | 2                             | 001105                  |                                                                           |             |             |              |            |          |           |              |                         |  |  |  |
|   | 3                             | 003038                  |                                                                           |             |             |              |            |          |           |              |                         |  |  |  |
|   | 4                             | 003039                  |                                                                           |             |             |              |            |          |           | Г            |                         |  |  |  |
|   |                               |                         |                                                                           |             |             |              |            |          |           |              |                         |  |  |  |
|   |                               |                         |                                                                           |             |             |              |            |          |           |              |                         |  |  |  |
|   |                               |                         |                                                                           |             |             |              |            |          |           |              |                         |  |  |  |
|   |                               |                         |                                                                           |             |             |              |            |          |           |              |                         |  |  |  |
|   |                               |                         |                                                                           |             |             |              |            |          |           |              |                         |  |  |  |
|   |                               |                         |                                                                           |             |             |              |            |          |           |              |                         |  |  |  |
|   |                               |                         |                                                                           |             |             |              |            |          |           |              | $\overline{\mathbf{v}}$ |  |  |  |
|   | •                             |                         | •                                                                         | •           | •           | •            |            |          | •         |              |                         |  |  |  |
|   | Help                          | D                       | ownload User                                                              | Update User | Delete User | r (Terminal) | Delete Use | er (PC)  | Save User |              | ise                     |  |  |  |

Check into Fingerprint Management.

You will see the user ID of those assigned under the department. Anyway TCMS v2 does not store their fingerprint, password, card ID or username. Therefore you cannot download or upload users among the terminals, to avoid any improper usage of the system.

User enrollment and transfer are under HR or the person in charge of TCMS v2.